## **Schade melden**

Voor het melden van een schade op uw inboedelverzekering, opstalverzekering of particuliere aansprakelijkheidsverzekering gaat u naar het kopje FORMULIEREN boven aan in de website.

Hierbij vouwt zich een venster open en dan kunt u twee schadeformulieren openen:

- [Schadeaangifteformulier inboedel-](http://branchepolis.nl/wp-content/uploads/Schadeaangifteformulier-Inboedel-en-Opstal-NBP.pdf) en opstalverzekering
- [Schadeaangifteformulier particuliere aansprakelijkheidsverzekering \(AVP\)](http://branchepolis.nl/wp-content/uploads/Schadeaangifteformulier-AVP-NBP.pdf)

## **Opsturen schadeformulier**

Om het schadeformulier goed op te kunnen sturen dient u deze te downloaden van de site en de volgende stappen te volgen :

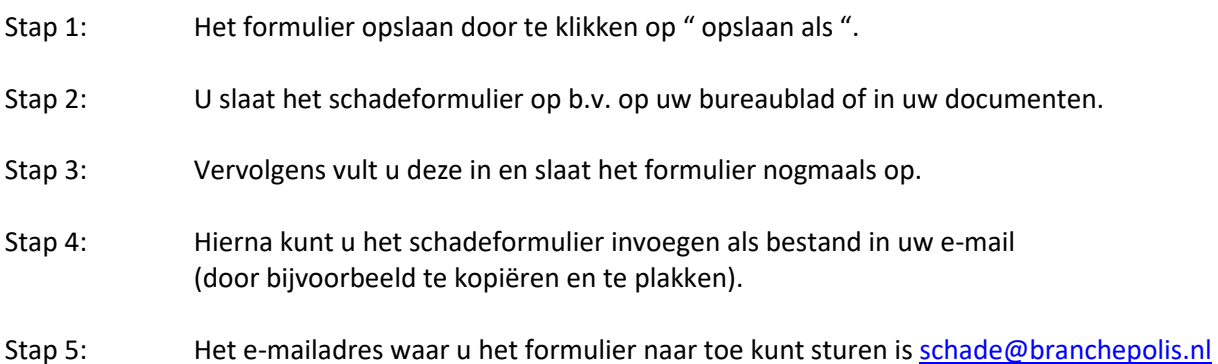

Indien bovenstaande niet lukt adviseren wij u om het schadeformulier bij uw dienstverlener op te vragen.